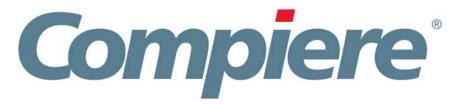

Compiere 3.0.1 Release Notes

January 7, 2008

# **Table of Contents**

Compiere Release Notes

| Compiere Release 3.0 Summary                     | 3  |
|--------------------------------------------------|----|
| Audience                                         | 3  |
| Prerequisites                                    | 3  |
| Software Management                              |    |
|                                                  |    |
| Download Provings Installations                  | 3  |
| Previous InstallationsRecommended Infrastructure |    |
| Process to Log Support Requests for Release 3.0  |    |
|                                                  |    |
| Update/Migration ProcedureNew Install Procedure  |    |
|                                                  |    |
| Security Fixes                                   |    |
| Usability Improvements                           | 4  |
| Compiere Professional – Optional Component       |    |
| Code Restructuring                               | 4  |
| Swing User Interface Improvements                |    |
| Search Improvements                              | 4  |
| Installation Improvements                        | 4  |
| Reporting Improvements                           | 5  |
| Web User Interface Release 3.0                   |    |
| Fixed Issues for 3.0                             | 6  |
| Compiere Release 3.0.1                           | 10 |
| GL Journal Enhancements                          | 10 |
| Accounting Information Window Enhancements       | 10 |
| Workflow Enhancements                            | 10 |
| Delete Client and Delete Client Transactions     | 11 |
| Fixed Issues for 3.0 Service Pack 1              | 11 |
| Known Issues in the Migration Process            | 12 |
| Migration Issues – Warning/Error Messages        |    |
|                                                  |    |
| Known Issues in the Install Process              | 13 |
| Install Issues – Warning/Error Messages          | 13 |
| Appendix A                                       | 14 |
| Compiere Service Pack Migration Instructions     | 15 |
| Prerequisites                                    | 15 |
| Migration                                        |    |
| Preserving Customizations                        | 15 |
| Migration Steps                                  |    |
| Preparation                                      |    |
| Test Mode (optional)                             | 16 |
| Migrate to a New Release                         |    |
| Post Migration Steps for RMA/RTV                 | 24 |
| Appendix B                                       | 25 |
| Compiere 3.0.1 New Installation Instructions     |    |
| Prerequisites                                    |    |
| Database Installation                            | 26 |
| Java Installation                                | 26 |
| Download Compiere                                | 26 |
| Run Application Server                           | 33 |
| Start Compiere                                   | 34 |

## **Compiere Release 3.0 Summary**

Compiere 3.0 is a strategic milestone release that adds numerous functional and stability innovations on top of the leading open source enterprise resource planning (ERP) and customer relationship management (CRM) solution. New features available in all Compiere 3.0 editions include returns management, expanded financial reporting templates, and over 150 usability enhancements, functional improvements and community contributions.

Compiere 3.0 marks the introduction of Compiere Professional Edition, a premium offering targeting larger organizations that require advanced services and commercial licensing on top of an open source ERP solution.

Compiere 3.0 also introduces a new and innovative Web architecture and UI. The Compiere Web architecture leverages the latest generation of Rich Internet Applications (RIA) technology to deliver functionality, usability, responsiveness and personalization through a Web browser. The Web architecture and UI is available to Compiere Professional Edition subscribers.

Compiere products may include certain prototype features and beta functionality as indicated in their respective user interfaces with a beta checkbox. We advise our customers not to implement these on their production systems. These are intended only for evaluation as beta and are not covered under Compiere support.

Learn more about all the Compiere 3.0 features and benefits by visiting www.compiere.com.

#### **Audience**

This guide is designed for Compiere Business Partners and Customers. It provides essential information for current Compiere administrators planning to migrate (upgrade) to Compiere 3.0.

#### **Prerequisites**

- Working knowledge of Compiere ERP and CRM
- Compiere Web Store Access

## **Software Management**

#### **Download**

You can download the Compiere 3.0 Release from http://www.compiere.com/wstore.

#### Previous Installations

The migration tool will bring you up directly to release 3.0 without having to migrate to an intermediate release.

#### **Recommended Infrastructure**

- Sun Java 1.5.0 (SDK) also known as Sun Java JDK (not just JRE)
- Database Oracle 10gR2 or later (Oracle 10gR1 is not supported) XE, Standard or Enterprise Editions, or EnterpriseDB 8.2.

*Tip:* It is highly recommended to use a Unicode character set.

- Database approved Linux Operating System, Windows 2003 or Windows XP
- Disk Space: > 5 GB (includes database)
- Swap Space: > 1GB
- Memory: > 512 MB Recommended: > 1 GB
- TCP/IP connection

## Process to Log Support Requests for Release 3.0

To ensure timely service for all future issues, we strongly recommend that you cease using SourceForge Tracker and begin submitting all new cases into Compiere's Case Management system. Start logging support requests by following the steps below:

- Enter support requests, through the following site: http://www.compiere.com/apps/Compiere.html?W Store ID=1000000.
- Log into Compiere Case Management with your Web Store Login ID and Password.
- Open a new request record by clicking on the "New Record" icon in the "Support Requests (External)" window."
- Use the drop menus to select the correct "Request Type," "Release," and "Product Component" for the submitted issue.
- Leave the "Status" at the default value of "10\_Open."
- In the "Summary" field, type a short description and provide step-by-step instructions on how to reproduce the problem.
- Click 'Save' to submit the issue to Compiere Support. Compiere Support will respond to your request as soon as possible.

### **Update/Migration Procedure**

See Appendix A

#### **New Install Procedure**

See Appendix B

## **Security Fixes**

- Swing UI
  - Removed ability to view obfuscated data in multi-row
  - Removed ability to search on password and obscured fields
  - Removed ability to discover password and obscured fields in debug context
- New Encryption Key Format

## **Usability Improvements**

## **Compiere Professional – Optional Component**

- New web UI architecture
- Case Management Application

### **Code Restructuring**

- Easier maintenance
- Re-factoring in support of the Web UI
- Database independent distribution technology
- Reference data in binary serialized file (.car)

## **Swing User Interface Improvements**

- New icons & new default colors
- Improved Field Focus

## **Search Improvements**

- Combined History & Search functions
- · Define what fields you want to search on
- Advanced
  - Search for NULL
  - Search for Created/By & Updated/By
  - Search for Posted, Payment Rule
  - Unrestricted Search for dependent Fields (Location, ..)
  - Retrieve and update Saved Searches
- No Searches on Password (Display Encrypted) or Obscured Fields

## **Installation Improvements**

- Streamlined "Setup" process
- Integrated processes with error detection
- Only database installation is a separate step

## **Reporting Improvements**

- Summary Level Reporting for Countries
- Improvements to the General Ledger, Trial Balance, Profit & Loss Statement, and the Balance Sheet
- New report Sales by Product
- New report Sales by Business Partner

#### Web User Interface Release 3.0

In order to get properly acquainted with the new application, please view details on "Using the Web UI" in the user documentation. In addition, certain features that are available in the "Java Swing" user interface are not yet available in Compiere Release 3.0 with the web user interface. However, most of these features are scheduled for the next release.

The following features are currently NOT supported in web user interface; however, they are fully functional in the "Java Swing" user interface:

- Accounting(Tree Maintenance, Generate Charges, Account element, Accounting dimensions, Accounting Combinations, Posted button, GL Journals, Product Costs, Accounting Schema)
- Performance Indicators, Translation windows, Payment selection (manual), Payment Print/export
- Ad hoc checks for payment disbursement
- The ability to optionally display Advanced Tabs
- Ability to display Accounting Tabs
- Accounting Fact Balance Reports, Accounting Fact Details Reports

- Resource Info Windows, Schedule Info Windows, Account Viewer Info Window
- Initial Tenant Setup
- Email UI documents
- Resource Assignment
- Personal lock
- Sort records in grid view.
- Archive Viewer
- Ability to print mass shipments
- General Work Flows
- Work Flow Editor

Tip: The Firefox Browser is the recommended browser when using Compiere Release 3.0 with the web user interface.

If you plan to use the Internet Explorer 7.0 Browser, be sure to turn on the following options:

- Under Tools> Internet Options> From the General Tab, open the Tab settings.
- Enable the option for "Always switch to new tabs when they are created."
- Verify the option "A new tab in the current window" is enabled.

For more information on Compiere Release 3.0 please visit the following website: <a href="http://www.compiere.com/products/new-compiere-erp-3.php">http://www.compiere.com/products/new-compiere-erp-3.php</a>

## Fixed Issues for 3.0

The following is a list of the issues that have been fixed in the 3.0 release.

| Sourceforge<br>Bug Number | Description                                                                                                    |
|---------------------------|----------------------------------------------------------------------------------------------------|
| <u>1162731</u>            | Ensure that weight and volume are imported in Import Product                                                                                                    |
| 1178931                   | Dynamic validated combobox requires 2 clicks - The values for not-mandatory, dynamic validated fields, do not appear at the first click on the combo box.                                                                                                    |
| 1179340                   | End Window after BP search canceled from Document - Have to use the "close window" x to actually getout of the screen.                                                                                                    |
| <u>1180613</u>            | Purchase Order Line to PO Zoom - The Sales Order window appears instead of Purchase Order window when you try to zoom at the P.O. line.                                                                                                    |
| <u>1186725</u>            | Zoom to C_Project table - Zooming to a record in C_Project table (from a workflow, for example) always opens Project(Service) window, even if the project is not a service one.                                                                                                    |
| 1257246                   | Currency Rate – Copying records - use edit/copy to create the another rate for same currency pair, and the "to currency" box is set to blank. When you then select the "to currency" it remains "pink" and will not save.                                                                                                    |
| 1261010                   | Reversing Bank Statement with payment - Create a AR Payment, complete it, create a bank statement. "Create From" to link to the previous payment, reverse the bank statement. Create a new bank statement, use "Create From" to select the payment. When you return you receive a message about Oracle Constraint being violated. |
| 1261080                   | Vendor invoices Created From receipt: Reversed Receipts You should see both original and reversed receipt on the "Create From" popup screen                                                                                                    |
| 1314095                   | Error when changing to currency in currency rate.                                                                                                    |
| 1340313                   | Sales Order – Product Search too slow                                                                                                    |
| 1346274                   | 253a Migration AD_Changelog - During the migration the migration tool stopped responding while trying to delete columns for which AD_Changelog entries existed.                                                                                                    |
| 1346277                   | 253a migration AD_WF_NodeNext - During the migration, an error occured on the AD_WF_NodeNext table (data content).                                                                                                    |
| <u>1353885</u>            | Role/Process – limiting access – Workflow process explanation                                                                                                    |
| 1357132                   | Assigning a request to a Role - When I generate a request, I have to select a Sales Rep who is supposed to handle the request. And then I assign a role to the request. Nothing happen, the request is still assigned to the Sales Rep, and none of the user with the role is assigned to the request.                            |
| 1358748                   | Voided Payment – bank statement - voided payments were not shown in the "Create Lines From" dialog in Bank Statement window.                                                                                                    |
| 1378924                   | Label on the process button is incorrect - When you complete a quotation, the label on the process button remains at complete, it should be close.                                                                                                    |
| 1427864                   | Only single serial numbers print on shipments - No selection of the serial number at order time will not print on the shipment document                                                                                                    |
| <u>1431337</u>            | Auto Invoice(Credit Memo) when short shipped                                                                                                    |
| <u>1436495</u>            | Zooming to high volume window from report brings up Search Window.                                                                                                    |
| <u>1437869</u>            | Close/Abort Email dialog box will not close w/ the X button near the "OK" button.                                                                                                    |
| 1441788                   | Consolidated Invoice/Tax Line no = $9999 - issue$ when more than 10 orders consolidated to a single invoice.                                                                                                    |
| <u>1445244</u>            | Returned to wrong page after updating request in self service                                                                                                    |
| <u>1445250</u>            | Copy Record should not copy the key                                                                                                    |
| <u>1462238</u>            | InvoiceOpen Function Result Incorrect w/ invoice schedules and partial payment                                                                                                    |
| <u>1466077</u>            | Product Info Qty on hand – Zero qty shows if no warehouse selected                                                                                                    |
| <u>1467526</u>            | Can't print Date/time field in report - the time component is always 00:00:00.                                                                                                    |
| <u>1468933</u>            | Voided Bank Statement Opening balance is not adjusted                                                                                                    |

| Sourceforge<br>Bug Number | Description                                                                                                    |
|---------------------------|----------------------------------------------------------------------------------------------------|
| 1472842                   | Dropdown refresh on BP location in document lines                                                                              |
| <u>1481416</u>            | Locator not updated in shipment of Instance Attribute Product                                                                  |
| 1481498                   | Shipment Line, locators not filtered – based on stock availability                                                             |
| 1484359                   | Locators not displayed for manual shipments of lot controlled products                                                         |
| 1498878                   | Windows Access Security – Still able to access certain windows even though the Active and                                      |
|                           | Read/Write boxes are unchecked                                                                                                 |
| <u>1515843</u>            | Copy Record copies the IsPosted flag on Invoices.                                                                              |
| <u>1517963</u>            | Invoice Customer, Copy Lines from –taxes are copied not recalculated                                                           |
| <u>1518084</u>            | Qty incorrect when deactivating product                                                                                        |
| <u>1529707</u>            | Print Invoices Process includes drafted documents                                                                              |
| <u>1531267</u>            | Commission lines not copied when copying from another sales rep.                                                               |
| <u>1535824</u>            | Sales Order – filtering on Invoiced is not working correctly                                                                   |
| <u>1537155</u>            | Created not record lookup selection criteria.                                                                                  |
| <u>1550021</u>            | Oracle error generated when deleting All lines from a Bank Statement                                                           |
| <u>1557575</u>            | Verify BOM Process Fails for valid BOMs.                                                                                       |
| <u>1559010</u>            | Order Type of Quote allows manual shipment                                                                                     |
| <u>1564927</u>            | GL Journal does not account for Qty                                                                                            |
| <u>1567690</u>            | Create Vendor Invoice from PO Different Orgs - The org in the Inv Lines seems to default                                       |
|                           | from the invoice header org when should be from the PO lines Org(s)                                                            |
| <u>1586947</u>            | Cash Journal does not create Bank Statement Line                                                                               |
| <u>1590294</u>            | Payment of invoice in Web Store not allocated.                                                                                 |
| <u>1602467</u>            | Generate Invoices combines invoices with different payment terms.                                                              |
| <u>1614516</u>            | Payment Alloc posting after reversing payment - Posted documents with (incorrect) zero accounted amount in a 260a.             |
| <u>1627691</u>            | Import BPartner Phone - ImportBPartner.java has an error at line 428 and 467:                                                  |
| <u>1635571</u>            | Posting Error Source Not Balanced (inv matching)                                                                               |
| <u>1641401</u>            | Cannot customize Unallocated payments report (Non English)                                                                     |
| <u>1648909</u>            | In the accounting fact details and accounting fact balances windows the reports (ALT+R) show all records                       |
| <u>1667558</u>            | Any User can reset passwords                                                                                                   |
| <u>1671044</u>            | Description not updated in BP import                                                                                           |
| <u>1671270</u>            | Be able to schedule a process or a report to run at a specific time of the day.                                                |
| <u>1672591</u>            | Request not sending email to new assignee                                                                                      |
| <u>1674421</u>            | Discount is not re-evaluated if the date on payment is changed                                                                 |
| <u>1709362</u>            | Migration 2.6.1 doesn't complete if not SuperUser - You need to log in after migration as System Admin role to run all scripts |
| 1709680                   | Payment Selection Export Should Contain Bank Info                                                                              |
| 1709741                   | Payment Selection Export allows illegal characters                                                                             |
| 1710029                   | Template Validation shows no templates                                                                                         |
| <u>1712176</u>            | Exposed Information – Security Risk                                                                                            |
| 1712466                   | Bank Statement 'create lines from' displays reversal payment but not original                                                  |
| 1712639                   | Import Order should allow over-riding stocking UOM                                                                             |
| <u>1714119</u>            | Import Invoice with Tax Inclusive price - tax is added onto order                                                              |
| <u>1715738</u>            | Bill to Partner on sales orders set to Ship to Partner after migrating to 2.6.1.                                               |
| <u>1716982</u>            | WebUtil.sendEMail method the variable "String hdr" is not initialized with the correct value.                                  |
| <u>1718278</u>            | Allow multiple servers separated by ","                                                                                        |
| <u>1719401</u>            | Locator cannot be selected in Inventory Move                                                                                   |

| Sourceforge<br>Bug Number | Description                                                                                             |
|---------------------------|----------------------------------------------------------------------------------------------------|
| <u>1719931</u>            | When the journal header date is changed lines should be changed                                         |
| <u>1720003</u>            | Summary tax is used in reversed document not the derived taxes that are in the original document.       |
| 1720543                   | MPriceList.getDefault does not consider IsSOPriceList                                                   |
| 1724017                   | Payment Rule is not defaulting for generated documents.                                                 |
| <u>1722916</u>            | SQL Error when you create an Invoice from a Receipt in any language but English.                        |
| 1724252                   | Order/InvoiceShould display the currency type, along with the amount.                                   |
| <u>1727557</u>            | Print Preview – Scrolling issue                                                                         |
| <u>1733088</u>            | Provide the ability to import a request.                                                                |
| <u>1733025</u>            | Project line error – costing issue                                                                      |
| <u>1733123</u>            | Document can be completed without a required field (Sales Rep)                                          |
| <u>1733130</u>            | Cannot create new locator in locator dialog                                                             |
| <u>1739580</u>            | Unable to enter multiple search criteria in Advanced Search                                             |
| <u>1740038</u>            | Cannot make full payment for invoice if it is eligible for a discount                                   |
| <u>1740212</u>            | Report from Purchase Order Line displays a report called Sales Order Line.                              |
| <u>1741197</u>            | Bank statement is not retrieving the correct beginning balance                                          |
| <u>1756569</u>            | Incorrect contact used in Order when selected from search window                                        |
| <u>1750251</u>            | Multiple material transactions are created when only a single Internal Use Inventory line is processed. |
| <u>1788296</u>            | Long Text is not loaded into UI from EnterpriseDB                                                       |
| 1774430                   | BP window                                                                                               |
| <u>1783696</u>            | Calendar corruption                                                                                     |
| <u>1571919</u>            | Create Product type Service defaults to "Stocked"                                                       |
| <u>1760335</u>            | CM Validation Error                                                                                     |
| <u>1621621</u>            | CM Content doesn't convert p to br correctly                                                            |
| <u>1586755</u>            | Wrong Local Media Path                                                                                  |
| <u>1771554</u>            | Button for direct Deploy of media does not work                                                         |
| <u>1760435</u>            | CM Wiki Tokens Missing in current release                                                               |
| <u>1685915</u>            | Payment print/export : Drop-down box is too small                                                       |
| <u>1778282</u>            | Physical Inventory                                                                                      |
| <u>1791655</u>            | Not able to create new columns on EnterpriseDB                                                          |
| <u>1742725</u>            | User is able to create sales order record for the inactive Business Partner                             |
| <u>1742731</u>            | Physical inventory selecting records from other org's warehouse                                         |
| <u>1742727</u>            | In the Physical inventory window, system does not reset cache                                           |
| <u>1759416</u>            | Open Balance/credit used error?                                                                         |
| <u>1771207</u>            | update book qty when book qty = 0                                                                       |
| <u>1802121</u>            | display Type for button fields / find window                                                            |
| <u>1780842</u>            | GL Journal Date change error?                                                                           |
| <u>1773776</u>            | Order Reference reset when different invoice to BP used                                                 |
| <u>1763808</u>            | Security access error displays two time                                                                 |
| <u>1718381</u>            | Bank statement line account date/rate problem                                                           |
| <u>1465125</u>            | Payment Allocation doesn't filter invoices by security org.                                             |
| <u>1770108</u>            | Document not saved – due to toggle screen.                                                              |
| <u>1780826</u>            | GL Journal Line report                                                                                  |
| <u>1503219</u>            | Shipment Customer - picks up invoice addr not ship-to addr                                              |
| <u>1768481</u>            | Replenish Report-the field Document Type display ID                                                     |

| Sourceforge<br>Bug Number | Description                                                                                                    |
|---------------------------|----------------------------------------------------------------------------------------------------|
| 1818561                   | webstart & j2se version & JdbcRowSetResourceBundle                                                                             |
| 1816414                   | error - representative on new BP                                                                                               |
| 1802121                   | display Type for button fields / find window                                                                                   |
| 1800811                   | Lookup Record - Changes in 263                                                                                                 |
| 1793828                   | Workflow unable to terminate                                                                                                   |
| 1791655                   | Not able to create new columns on EnterpriseDB                                                                                 |
| <u>1839596</u>            | Saved query in report lookup window                                                                                            |
| 1751029                   | PrintFormat Privileges                                                                                                    |
| 1465125                   | Payment Allocation doesn't filter invoices by security org.                                                                    |
| 1590294                   | Payment of invoice in Web Store not allocated.                                                                                 |
| 1602467                   | Generate Invoices combines invoices with different payment terms.                                                              |
| 1614516                   | Payment Alloc posting after reversing payment - Posted documents with (incorrect) zero accounted amount in a 260a.             |
| 1627691                   | Import BPartner Phone - ImportBPartner.java has an error at line 428 and 467:                                                  |
| 1635571                   | Posting Error Source Not Balanced (inv matching)                                                                               |
| 1641401                   | Cannot customize Unallocated payments report (Non English)                                                                     |
| 1648909                   | In the accounting fact details and accounting fact balances windows the reports (ALT+R) show all records                       |
| 1667558                   | Any User can reset passwords                                                                                                   |
| 1671044                   | Description not updated in BP import                                                                                           |
| <u>1671270</u>            | Be able to schedule a process or a report to run at a specific time of the day.                                                |
| <u>1672591</u>            | Request not sending email to new assignee                                                                                      |
| <u>1674421</u>            | Discount is not re-evaluated if the date on payment is changed                                                                 |
| 1709362                   | Migration 2.6.1 doesn't complete if not SuperUser - You need to log in after migration as System Admin role to run all scripts |
| <u>1709680</u>            | Payment Selection Export Should Contain Bank Info                                                                              |
| <u>1709741</u>            | Payment Selection Export allows illegal characters                                                                             |
| <u>1710029</u>            | Template Validation shows no templates                                                                                         |
| <u>1712176</u>            | Exposed Information – Security Risk                                                                                            |
| <u>1712466</u>            | Bank Statement 'create lines from' displays reversal payment but not original                                                  |
| <u>1712639</u>            | Import Order should allow over-riding stocking UOM                                                                             |
| <u>1714119</u>            | Import Invoice with Tax Inclusive price - tax is added onto order                                                              |
| <u>1715738</u>            | Bill to Partner on sales orders set to Ship to Partner after migrating to 2.6.1.                                               |
| <u>1716982</u>            | WebUtil.sendEMail method the variable "String hdr" is not initialized with the correct value.                                  |
| <u>1718278</u>            | Allow multiple servers separated by ","                                                                                        |
| <u>1818270</u>            | 263 migration issue - maintain changelog reset to N?                                                                           |
|                           |                                                                                                    |
|                           |                                                                                                    |

## **Compiere Release 3.0.1**

Compiere 3.0.1 is a release that adds additional functional features and stability to the web user interface of the leading open source enterprise resource planning (ERP) and customer relationship management (CRM) solution. New features available in Compiere 3.0.1 include: GL Journal, Accounting Information Window, Workflow, and over 40 usability enhancements and functional improvements.

Compiere products may include certain prototype features and beta functionality as indicated in their respective user interfaces with a beta checkbox. We advise our customers not to implement these on their production systems. These are intended only for evaluation as beta and are not covered under Compiere support.

Learn more about all the Compiere 3.0.1 features and benefits by visiting www.compiere.com.

### **GL Journal Enhancements**

A new GL Journal entry window has been introduced to ease the manual journal entry process:

- The old "GL Journal" window has been renamed as "GL Journal Batch". Customers who use batches can continue to do so by using the "GL Journal Batch" window. Users who don't use batches, and prefer to directly create journals, can now use the new "GL Journal" window. In the new window, users can enter Journals and Journal Lines without having to create batches.
- In the Web User Interface, the Journal Lines can be entered in grid mode, enabling the user to view the journal totals as they enter and save the individual journal lines.
- The Account Combinations window can now be used to create account combinations in advance. An Account
  Alias can be created for all valid account combinations. The Account Aliases created can be directly entered on
  journal lines instead of the account combination.
- Accounts can also be created from the journal lines window by using the Account Combination editor.
- On the Web User Interface, users can also use the auto-completion feature to quickly select an account combination.

## **Accounting Information Window Enhancements**

The full functionality of the Account Info window available in Swing is available in the web UI in SP1.

- With the Account Info viewer, you can query the accounting distributions for a specific document, or run a generic query based on criteria like organization, date range, and other elements available in the accounting schema.
- You can optionally include the quantity, source, and document information in the output, and you can also sort and/or group by various columns that are available in the output.
- When querying the accounting distributions of a specific document, you can also elect to have the system re-post the accounting entries for that specific document.

#### Workflow Enhancements

"Workflow Activities" form has been implemented (straight conversion from swing) that enables users to act on active workflows in their queue - for example standard approval workflow. Workflows Activities allows users to view, forward or respond to workflow activities they are responsible for progressing.

In standard document windows (window/tab/field), workflow document actions can now only be launched if there are no pending/active workflows on that document. For example, requisitions may only be verified once they have been approved (if that workflow is enabled).

What is not included with regards to workflow:

Workflow editor is only supported in swing - and workflow setup in general is recommended via the swing interface (window/tab/field workflow editing is enabled in the Web User Interface, but the swing workflow editor is recommended).

#### **Delete Client and Delete Client Transactions**

The functionality to delete clients (tenants) and client transactions has been rewritten and tested for SP1. This allows you to remove unwanted tenants and transaction data that you might have added while testing the application. To access this functionality you need to do the following:

- Execute utils/RUN\_Support.
- Provide your system name, email address and password exactly as it was registered in the Compiere Web Store, and select Check License.
- · Select Start Migration.
- Select the operation Delete Client (all) or Delete Client Transactions.
- Uncheck test only and select Start.

#### Fixed Issues for 3.0 Service Pack 1

The following is a list of the issues that have been fixed in the 3.0.1 service pack.

| Compiere<br>Bug Number | Description                                                                                                    |  |  |  |  |
|------------------------|----------------------------------------------------------------------------------------------------|--|--|--|--|
| 10015896               | In Production window Create/Post Production button is not working properly.                                                                                                    |  |  |  |  |
| 10015936               | "Complete" Button is not working in Bank Statement Window.                                                                                                    |  |  |  |  |
| 10015938               | Long Text is not loaded into UI from EnterpriseDB. Forward port SF Bug 1788296 to Core.                                                                                                    |  |  |  |  |
| 10015953               | Default date not populated on transaction windows.                                                                                                    |  |  |  |  |
| 10015978               | EDB Specific: In the Status bar USD currency is not showing when user creates a EXPORT price list for invoice or Sales Order.                                                                                                    |  |  |  |  |
| 10015979               | In the Quote convert process the drop down list box of document types should be sales order document types only (it should also explicitly exclude RMA's). New should not be an option either.                                                                        |  |  |  |  |
| 10015981               | Shipment details report generates invalid identifier on PRODUCT ATTRIBUTE NAME.                                                                                                    |  |  |  |  |
| 10015991               | The Receipts not matched report parameters; the label for Business partner (which in this context is a Vendor) says Customer 1. Same issue on Monthly Invoice Vendor Report.                                                                                          |  |  |  |  |
| 10016009               | If you try to zoom from Transaction detail report to the Inventory transaction, it opens the project window.                                                                                                    |  |  |  |  |
| 10016034               | View -> Account Info shortcut is wrong.                                                                                                    |  |  |  |  |
| 10016035               | Open Expense Report and create new record. On the Report Line Tab, Converted Amount and Currency are not clearly visible. Most of all the Converted amount is not visible.                                                                                            |  |  |  |  |
| 10016037               | Clearing Write-Off amount in payment window throws a null pointer exception.                                                                                                    |  |  |  |  |
| 10016105               | When entering a location for a business partner, I try to set the address country to Canada. When I save and re-open the address window, USA shows up in the country field and I have US states in the state field.                                                   |  |  |  |  |
| 10016110               | Errors when importing contacts.                                                                                                    |  |  |  |  |
| 10016119               | Able to add order lines for a completed sales order.                                                                                                    |  |  |  |  |
| 10016255               | System hangs when trying to view voided payment allocations.                                                                                                    |  |  |  |  |
| 10016277               | Import: Imported field is empty in grid view mode. For Ex: Import Product window.                                                                                                    |  |  |  |  |
| 10016296               | Records are not imported if one of them has error.                                                                                                    |  |  |  |  |
| 10016304               | Error trying to save changes on Import BP window.                                                                                                    |  |  |  |  |
| 10016305               | Selecting recent items sometimes hangs.                                                                                                    |  |  |  |  |
| 10016315               | Sporadic issues on attachments.                                                                                                    |  |  |  |  |
| 10016316               | Account Viewer Window; there are no account date range fields to select.                                                                                                    |  |  |  |  |
| 10016317               | Account Date format is incorrect in account viewer window.                                                                                                    |  |  |  |  |
| 10016346               | Account viewer window, amounts are not displayed with currency precision                                                                                                    |  |  |  |  |
| 10016674               | A user who does not have access to accounting information (via role window) can select<br>Show accounting tabs in preferences and see the posted button. They should not have<br>access to see that and the option to select Show Accounting tabs should be disabled. |  |  |  |  |
| 10016675               | Repost button is missing on the account viewer.                                                                                                    |  |  |  |  |

| Compiere<br>Bug Number | Description                                                                                                    |
|------------------------|----------------------------------------------------------------------------------------------------|
| 10016681               | When summarization is selected the summarized amounts should be displayed in bold so they can be easily distinguished.                                                                                    |
| 10016685               | If a document type is selected in Account Viewer the interface should require a document be selected.                                                                                                    |
| 10016687               | Account viewer. If you have a document selected, the sort by drop down list box is empty.                                                                                                    |
| 10016688               | Transaction Detail Report comes up empty.                                                                                                    |
| 10016697               | Storage Detail Report comes up empty.                                                                                                    |
| 10016712               | Inventory move, "locator to" field drop down list has only default locator.                                                                                                    |
| 10016713               | Generate charges window creates charges as system level records.                                                                                                    |
| 10016724               | Generate charges - the generate charge process does not create the accounting records.                                                                                                    |
| 10016741               | "Record Saved" window is showing up every time a save happens.                                                                                                    |
| 10016742               | After upgrading to version 3.0 all of our self service orders are defaulting to a different warehouse than is specified in the web store window.                                                          |
| 10016745               | User preferences are not saved when you log off from the application.                                                                                                    |
| 10016748               | Call failed see the server log for details on Requisition window.                                                                                                    |
| 10016763               | In Production window Create/Post Production button is not working properly.                                                                                                    |
| 10016771               | "Complete" Button is not working in Bank Statement Window.                                                                                                    |
| 10016309               | Show accounting tabs and show translation tabs need to be translated.                                                                                                    |
| 10016310               | There is no visual indication of what field is in focus - If I enter a value (as opposed to selecting it) when the auto complete occurs there is no visual indication of what field (if any) is in focus. |
| 10016683               | The check boxes in the account viewer results removed.                                                                                                    |

## **Known Issues in the Migration Process**

Warnings and Error Messages you may see during the Migration steps

| Migration Issues – Warning/Error Messages                                                                                                    | Database     | Solution                                                                                 |
|----------------------------------------------------------------------------------------------------|--------------|------------------------------------------------------------------------------------------|
| ORA-00001: unique constraint violated                                                                                                    | All          | This is an acceptable warning message.                                                   |
| ORA-01408: such column list already indexed                                                                                                    | All          | This is an acceptable warning message.                                                   |
| ORA-01440: column to be modified must be empty to decrease precision or scale                                                                                                    | All          | This is an acceptable warning message.                                                   |
| ORA-02296: cannot enable                                                                                                    | All          | This is an acceptable warning message.                                                   |
| ORA-02275: such a referential constraint already exists                                                                                                    | All          | This is an acceptable warning message.                                                   |
| ALTER TABLE S_ResourceType MODIFY ChargeableQty NUMBER(10) DEFAULT NULL Failed sql statements ERROR: cannot alter type of a column used by a view or rule Detail: rule _RETURN on view rv_asset_delivery depends on column "lot" - ALTER TABLE A_Asset_Delivery ALTER Lot TYPE VARCHAR(255), ALTER Lot SET DEFAULT NULL                                   | EnterpriseDB | This is an acceptable warning message.                                                   |
| Component migration not needed Unable to get migration steps WorkerData - java.lang.NullPointerException Unable to execute postgres/oracle function scripts Failded to run function scripts sql No component migration needed                                                                                                    | All          | Always select the Core component when installing or migrating any additional components. |
| Unable to get target result set: SELECTFROM AD_Role WHERE Name = 'GardenWorld Admin' - java.sql.SQLException: ORA-00904: "OVERRIDERETURNPOLICY": invalid identifier Unable to get target result set: SELECTFROM AD_Column WHERE AD_Table_ID = 783 AND ColumnName = 'R_Request_ID' - java.sql.SQLException: ORA-00904: "ISRECURSIVEFK": invalid identifier | All          | Always select the Core component when installing or migrating any additional components  |

## **Known Issues in the Install Process**

Warnings and Error Messages you may see during the Import steps

| Install Issues – Warning/Error Messages                                                                                                    | Database     | Solution                                                      |
|----------------------------------------------------------------------------------------------------|--------------|---------------------------------------------------------------|
| > g.a: DROP SEQUENCE T_Spool_Seq<br>> g.a: ORA-02289: sequence does not exist                                                                                                    | All          | This is an acceptable warning message.                        |
| > DB_PostgreSQL.convertStatement: Convert error! Converted statement Number=2 (CREATE OR REPLACE VIEW                                                                                                    | EnterpriseDB | This is an acceptable warning message.                        |
| > DB.saveError: DBExecuteError - ORA-00001: unique constraint (COMPIERE.C_REGION_NAME) violated [15]> MRegion.saveNewInsertSQL: Not inserted - C_Region [15]> ProgressPanel.publish: Unable to import Region, requires UNICODE database [15] =======> DB.executeUpdate: INSERT INTO C_Region                                                                                                    |              | These are acceptable if your database is not set for Unicode. |
| (AD_Client_ID,AD_Org_ID,C_Country_ID,C_Region_ID,Created,CreatedBy,Descripti on,IsActive,IsDefault,Name,Updated,UpdatedBy) VALUES (0,0,216,438,TO_DATE('2006-02-23 15:43:34','YYYY-MM-DD HH24:MI:SS'),0,'???(Miyasaki)','Y','N','???',TO_DATE('2006-02-23 15:43:34','YYYY-MM-DD HH24:MI:SS'),0) [null] [15] java.sql.SQLException: ORA-00001: unique constraint (COMPIERE263.C_REGION_NAME) violated; State=23000; ErrorCode=1 | All          |                                                               |
| at oracle.jdbc.driver.DatabaseError.throwSqlException(DatabaseError.java:125) at oracle.jdbc.driver.T4CTTloer.processError(T4CTTloer.java:305) at oracle.jdbc.driver.T4CTTloer.processError(T4CTTloer.java:272)                                                                                                    |              |                                                               |
| At the very end of the install process or when manually executing utils/RUN_Support                                                                                                    | All          | No effect on the functionality. You may                       |
| 13:07:55.094 Compiere.startup: Client lap-fr/10.104.139.177: C:\Compiere2 - Java HotSpot(TM) Client VM 1.5.0_11-b03 - Windows XP 5 .1 Service Pack 2 [15] Exception in thread "AWT-EventQueue-0" java.lang.NullPointerException at                                                                                                    |              | ignore this error.                                            |
| javax.swing.plaf.basic.BasicScrollBarUI.layoutHScrollbar(BasicScrollBarUI.java:676) at                                                                                                    |              |                                                               |
| javax.swing.plaf.basic.BasicScrollBarUI.layoutContainer(BasicScrollBarUI.java:775) at java.awt.Container.layout(Container.java:1401) at java.awt.Container.doLayout(Container.java:1390) at java.awt.Container.validateTree(Container.java:1473) at java.awt.Container.validateTree(Container.java:1480) at java.awt.Container.validate(Container.java:1448) at                                                                |              |                                                               |
| javax.swing.RepaintManager.validateInvalidComponents(RepaintManager.java:379)                                                                                                    |              |                                                               |
| at javax.swing.SystemEventQueueUtilities\$ComponentWorkRequest.run(SystemEventQueueUtilities.java:113) at java.awt.event.InvocationEvent.dispatch(InvocationEvent.java:209) at java.awt.EventQueue.dispatchEvent(EventQueue.java:461)                                                                                                    |              |                                                               |
| at<br>java.awt.EventDispatchThread.pumpOneEventForHierarchy(EventDispatchThread.jav<br>a:242)<br>at                                                                                                    |              |                                                               |
| java.awt.EventDispatchThread.pumpEventsForHierarchy(EventDispatchThread.java:163)                                                                                                    |              |                                                               |
| at java.awt.EventDispatchThread.pumpEvents(EventDispatchThread.java:157) at java.awt.EventDispatchThread.pumpEvents(EventDispatchThread.java:149) at java.awt.EventDispatchThread.run(EventDispatchThread.java:110)                                                                                                    |              |                                                               |

| <b>Appendix A</b><br>Compiere Se | ervice Pack 3 | 3.0.1 – Migra | ation Instru | ctions |  |
|----------------------------------|---------------|---------------|--------------|--------|--|
|                                  |               |               |              |        |  |
|                                  |               |               |              |        |  |
|                                  |               |               |              |        |  |

## **Compiere Service Pack Migration Instructions**

## **Prerequisites**

- A valid Support contract
- Sun Java 1.5.0 (SDK) also known as Sun Java JDK (not just JRE)
- Database Oracle 10gR2 (XE, Standard or Enterprise) or EnterpriseDB 8.2

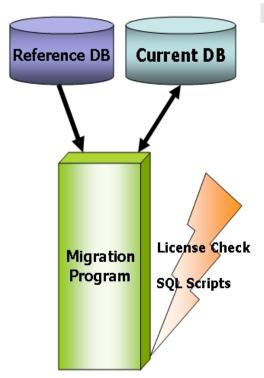

#### **Migration**

The Compiere Migration Management solution allows the following:

Migrate from any release to the 3.0.1 service pack.

*Information:* This is an optional convenience service. A skilled DBA monitoring SVN changes and/or with the help of a change management system can do this as all scripts used are available in SVN. Another alternative are EAI tools.

The added service is the packaging and a database health check.

## **Preserving Customizations**

Compiere will not modify any customizations - as long as the customizations are marked appropriately! By default, all added records in the dictionary will have the entity type "User Maintained":

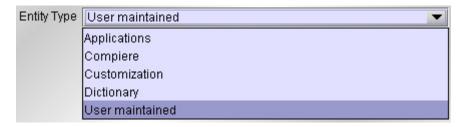

- In the Change Audit window, mark the changes as Customizations before running the migration. *Tip:* Alternatively, changes may be applied manually.
- Before performing the migration, run it in the test mode to ensure all customizations will be preserved.

## Migration Steps

Migration Consists of the Following steps:

- Preparation
- Test Mode
- Migrate to a New Release
- Post Migration Steps

#### **Preparation**

Use the following steps to prepare for the Migration:

- Server needs to have access to the Internet.
- Stop the application server by executing utils/RUN\_Server2Stop
- Backup the database

## **Test Mode (optional)**

First, run the Migration Program in Test mode. This allows the ability to evaluate the actions taken when running it against the database. Please note that the first step (resolve ID conflicts) will not show the correct future IDs in test mode.

If the program marks certain wanted **tables** for deletion, then create the table in the data dictionary (Window Table/Column) with the Entity Type *User* or *Application*.

If the program marks certain wanted **columns** for deletion, make sure that the column has the Entity Type *User* or *Application*. If the wanted column has the Entity Type Data Dictionary or Compiere and it is marked for deletion, then copy it under another name and mark the new column as *Custom* or *Application*.

The same applies to windows, tabs, fields, etc.

Mandatory User or Application Columns must have a default value defined in the database, e.g. ALTER TABLE someTable MODIFY (myColumn DEFAULT 'myDefault'), otherwise adding new records will result in an error.

#### Check List:

- Server has HTTP (port 80) access to the Internet
- Compiere web store Asset Support Contract

#### System Operation Steps:

- Resolve ID Conflicts from Customizations/Extensions
- Synchronize Data Structure (Table/Column/Index/Constraints/..)
- Synchronize Data Content

#### Migrate to a New Release

Use the following steps on the Application Server box for migrating to the new release:

1) Delete the existing jboss subdirectory only if the current version is prior to 2.5.3 (due to different JBoss version and configuration files.) Download and unzip/untar the distribution file, (e.g. Compiere\_3XX.X.zip.)

*Tip*: It is also possible to extract the distribution file into a new directory and copy your configuration files. Then change the **COMPIERE\_HOME** environment variable to the new directory.

2) Execute RUN\_setup. Verify all your environment settings and select the components that you wish to migrate. Click Save to continue. If you get any errors in the parameters validation, you'll see a red icon right next to the parameter with the problem; make the required changes, click Test to run the validation again and then click Save to continue.

Compiere Core 3.0.0 is the main component with the core functionality which has been available since previous releases, but now with the enhancements for the new release. A new feature was added with this release to allow you to install additional components which can be provided directly by Compiere or by any of our authorized partners.

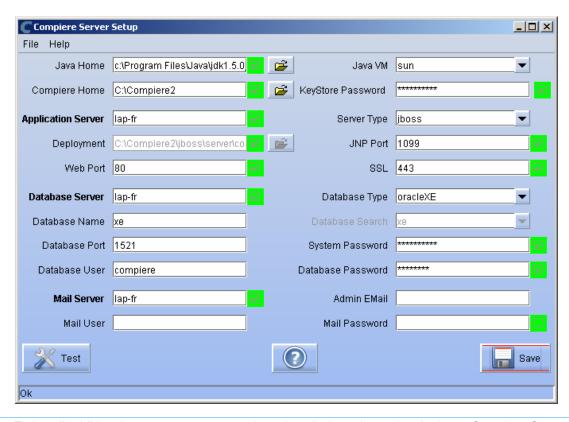

**Note:** To install additional components once you have installed or migrated to the latest Compiere Core version, you must select the Compiere Core component plus any additional components to install, and then run Migration.

3) Then click on OK to accept the default security key file settings. If you had already applied the service pack 2.6.3 or release 3.0 you won't see this window.

Tip: Remember to create a backup the file lib/CompiereSecure.dat in store it in a secure location.

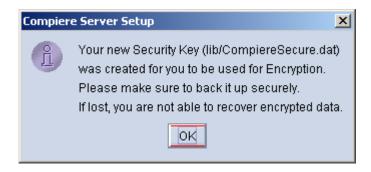

4) Verify that your System Name, Email and Password appear exactly as it was registered in the Compiere Web Store and click 'Check available Components'

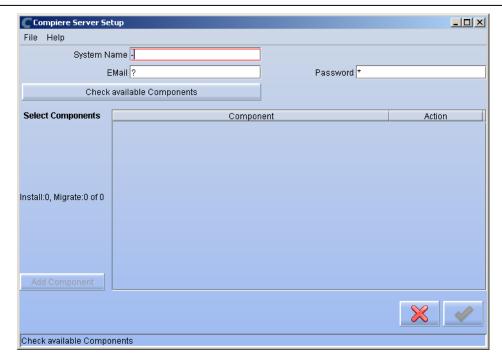

5) Select the Components that you want to migrate and select the action **Reinstall/Migrate**. Compiere Core 3.0 is the main component that must <u>always</u> be installed or migrated to the latest release, but you also may choose additional components provided by Compiere or any of our authorized partners.

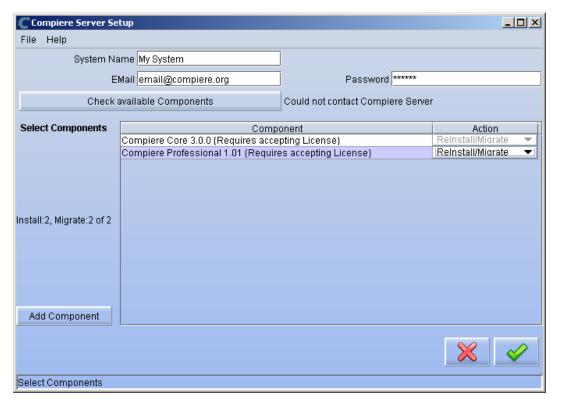

6) Next, read and accept the license agreement.

Hint: You might get more than one license agreement, depending on the components that you are installing.

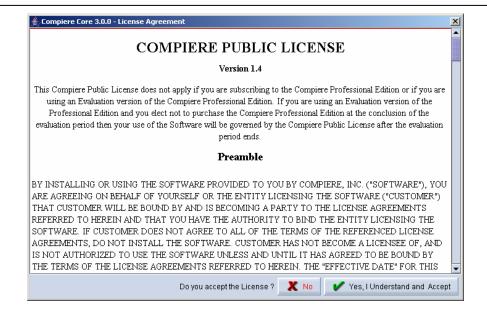

7) Click on Start Server Install.

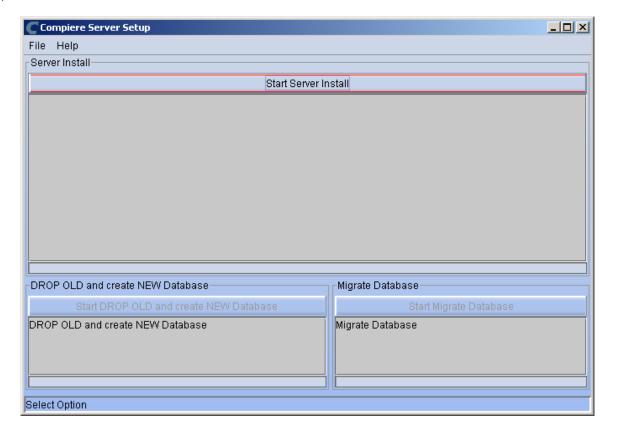

8) When the Server Install has completed click on Start Migrate Database.

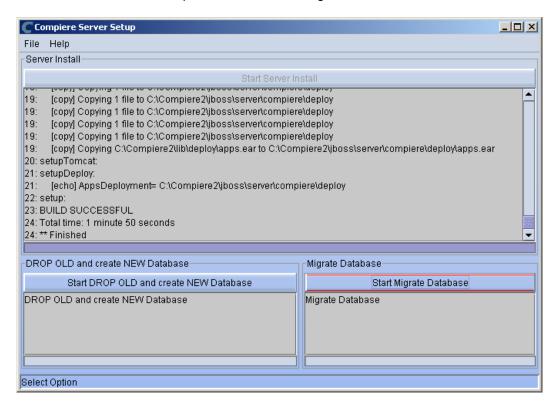

- 9) Provide the following information exactly as it was registered in the Compiere Web store and click Check License to validate your asset information (Note: This information may already be populated if it was entered in the system window)
  - System Name
  - Registered Email
  - Password

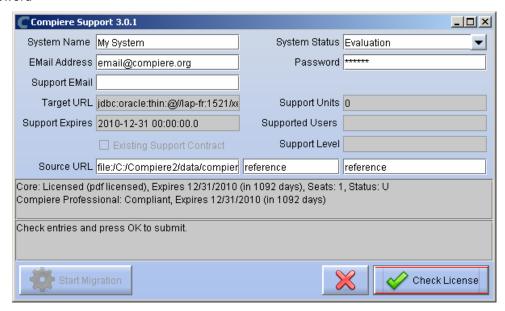

If you get the error "Core Invalid" after selecting the button Check License it probably means that you did not select the appropriate action for the Core component in step #5. Exit the setup and support windows and execute RUN\_setup again selecting the Core plus any other components that you wish to install.

10) Click on "Start Migration".

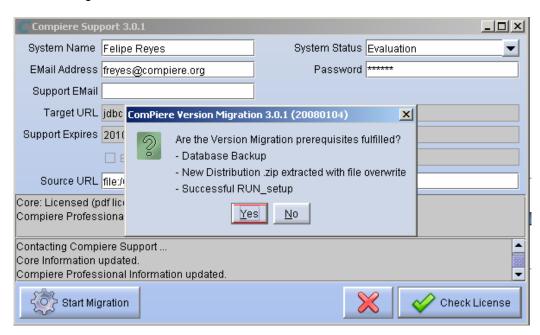

- 11) At the Compiere Version Migration Prompt, click "Yes" to proceed with the Migration.
- 12) Unselect the "Test Only" option, and click Start.

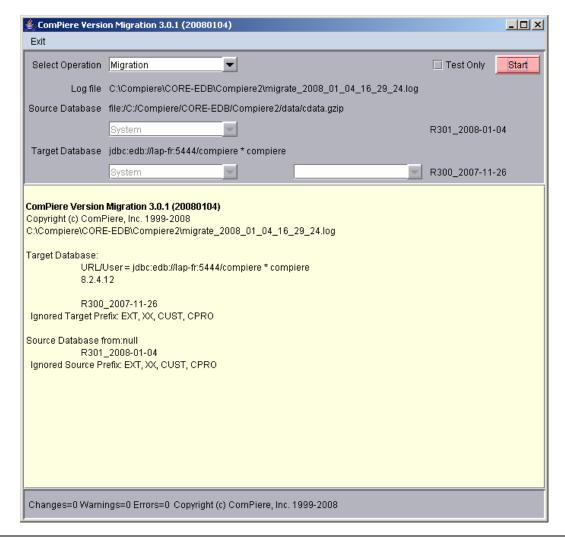

13) Confirm that you have a current back up of your database

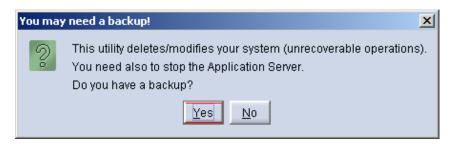

14) Confirm that the Source and Target database versions from the Compiere Version Migration window are correct.

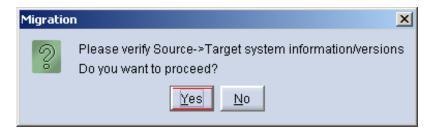

15) Verify that the migration finish with no errors and the message "After Migration - DONE" is displayed. In case you get any errors, please be sure to review the list of known issues listed in this document before logging a service request.

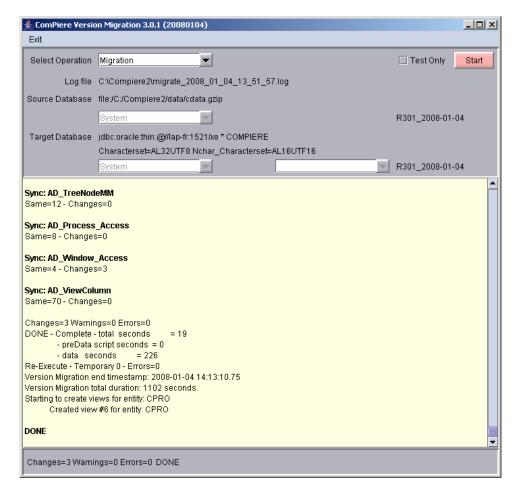

16) If you have a Compiere Professional Edition license or a free trial license, execute **utils/RUN\_Support** and click "Check License" to activate your license.

Tip: There is no need to click the start migration button.

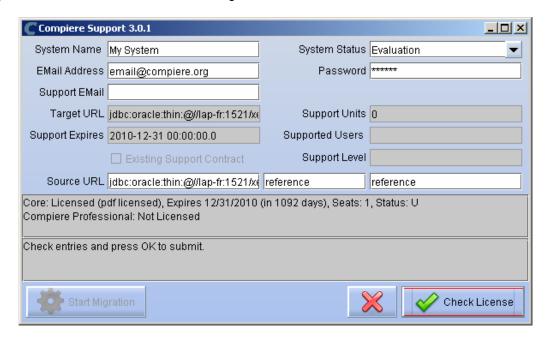

17) After you have pressed the Check License button you should be able to see if your Professional License has been activated.

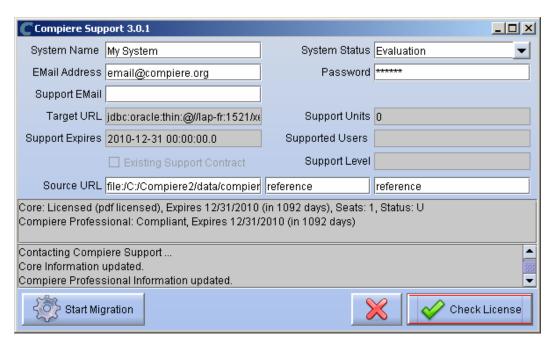

18) After Compiere Professional license has been updated you may click the "X" to close the window. *Hint:* It is not necessary to click the Start Migration at this point.

Note: After migration, (re-) apply the language packs when needed.

#### Post Migration Steps for RMA/RTV

Compiere now has explicit return transactions. We discontinued the previously seeded "Return Material" functionality.

Only if migrating from 2.6.3 or older and you plan to use the new returns functionality, in the "Document Type" window you need to do the following for every Tenant/Client:

- 1) Delete or de-activate the document types
  - Return Material
  - MM Customer Return Hint: This is discontinued functionality

If you choose to deactivate the obsolete document types (as opposed to deleting them), please rename the document type 'MM Customer Return' to an alternate name (For eg., ' \*\* MM Customer Return \*\* Do Not Use \*\*') so you can successfully create the new document types detailed below.

- 2) Create Return Document Types
  - MM Vendor Return
    - Copy "MM Receipt" and set Name
    - Select Return Transaction
    - De-Select Counter Document flags
    - Optionally select Confirmations
  - Vendor RMA
    - Copy "Purchase Order" and set Name
    - Select Return Transaction
    - De-Select Counter Document flags
  - MM Customer Return
    - Copy "MM Shipment" and set Name
    - Select Return Transaction
    - De-Select Counter Document flags
    - Optionally create a special Document Sequence and or Confirmations
  - Customer RMA (Copy Standard Order
    - Copy "Standard Order" and set Name
    - Select Return Transaction
    - De-Select Counter Document flags
    - Select AR Credit Memo for Invoice Document Type
    - Select the created MM Customer Return for Shipment Document Type
    - Optionally create a special Document Sequence

Unfortunately, we cannot do the above steps automatically as this is configuration specific user data.

Tip: For an example of a set-up, please check GardenWorld in a fresh install or in a newly created Tenant.

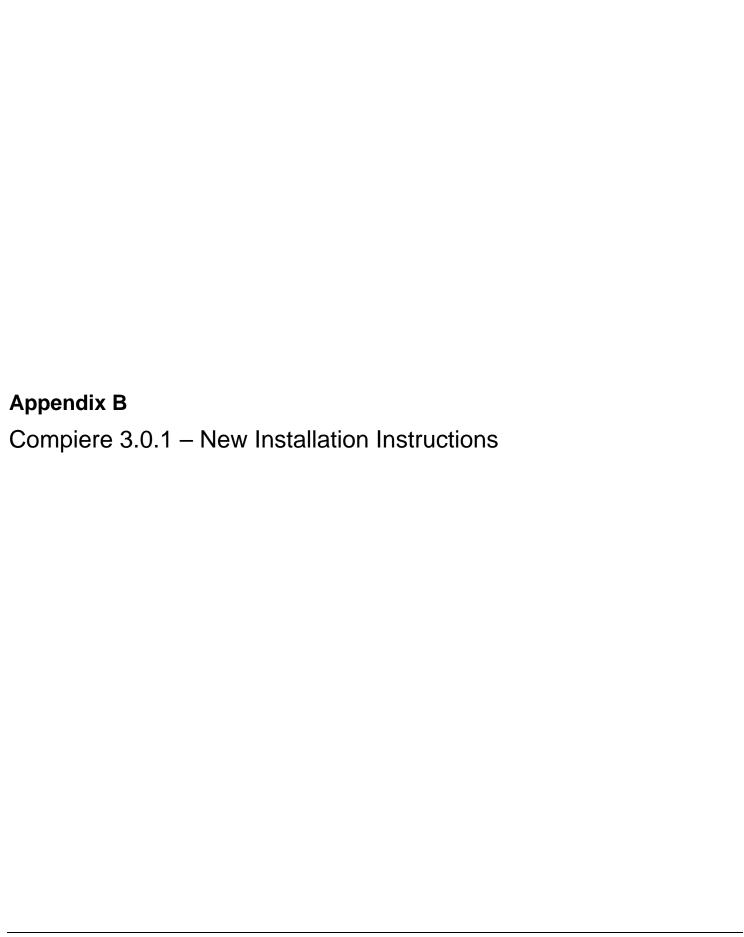

## **Compiere 3.0.1 New Installation Instructions**

This is for a new installation of Compiere. If you already have installed a previous version of Compiere, please refer to the Migration instructions.

#### **Prerequisites**

- Database Oracle 10gR2 or later (Oracle 10gR1 is not supported) XE, Standard or Enterprise Editions or EnterpriseDB 8.2.

Tip: It is highly recommended to use a Unicode character set

- Database approved Linux Operating System, Windows 2003 or Windows XP
- Disk Space: > 5 GB (includes database)
- Swap Space: > 1GB
- Memory: > 512 MB Recommended: > 1 GB
- TCP/IP connection
- Network setup with DNS server and a domain. Do not use IP addresses.

*Hint:* Notice that the screenshots in this document refer to the installation on Windows, but the process is the same for Linux, except for the paths (e.g. C:\Compiere2 vs. /Compiere2) and the extension of the scripts (.bat vs. .sh)

#### **Database Installation**

Install Database – For the instructions on how to install Oracle XE and EnterpriseDB on Windows and Linux please use the install guide on the Compiere website <a href="http://www.compiere.org/support/installation.php">http://www.compiere.org/support/installation.php</a>.

#### Java Installation

1. Download and install <u>Sun Java 1.5.0</u> (SDK) – also known as Sun Java JDK, Update 12, or a later version of Java 1.5. *Tip*: The Compiere Server requires the SDK (not just JRE).

#### **Download Compiere**

- 2. Install /Setup Compiere Server (this includes the Client as well)
  - 1) Download the current version of Compiere: Web Store (for current customers) or free Community Edition
  - 2) Extract the .zip file. The steps shown assume that you extract to the root directory, resulting in a COMPIERE\_HOME of C:\Compiere2 in Windows or /Compiere2 in Linux.
  - 3) Verify that the bin directory for your database executables is included in the PATH. Also, if using Oracle XE on Linux, run \$ORACLE HOME/bin/oracle env.sh.

To update the PATH on Windows, right click on My Computer and choose Properties. Go to the advanced tab and click on Environment Variables. Find the PATH variable and click Edit

- 4) Execute the script \$COMPIERE\_HOME/RUN\_Setup.

  Note: if the following window does not display, please ensure that the following are updated.
  - Add the bin folder where you have installed JKD 1.5 at the beginning of the PATH system environment variable.
  - Set the JAVA\_HOME system variable to the location of your java installation (e.g., 'C:\Program Files\Java\jdk1.5.0\_12')
  - Set the COMPIERE\_HOME system variable to the path of your Compiere installation (e.g., 'C:\Compiere2')

- 5) Select Database Type Oracle XE, Oracle (for Standard or Enterprise Editions) or PostgreSQL (for EnterpriseDB).
- For System Password, enter the System database User password.
- For Database Password, enter the Compiere database user password, (i.e. 'compiere')
- For Server Names, i.e., Application, Database and Mail, use the DNS name of the server. *Hint:* Do not use localhost (127.0.0.1) or IP addresses.
- 9) Enter or update any other parameters as necessary.
- 10) Select the Help button, for information on any field.
- 11) Select the Test button to check the parameters. *Tip:* The parameters will only save after they have been verified.
- If an entry is unverifiable, it will display with a red X.
   Correct the entry and reselect Test.
- Once all fields are verified, click the Save button to proceed.

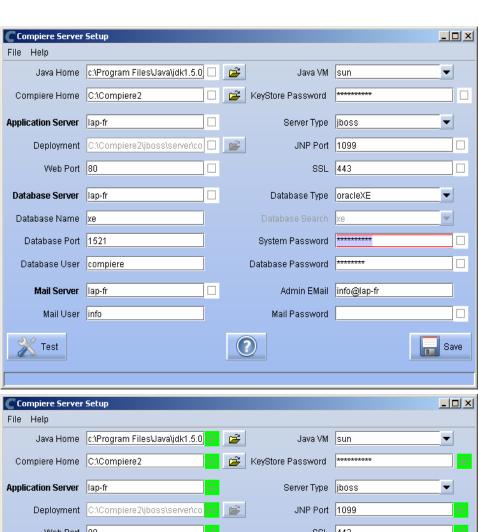

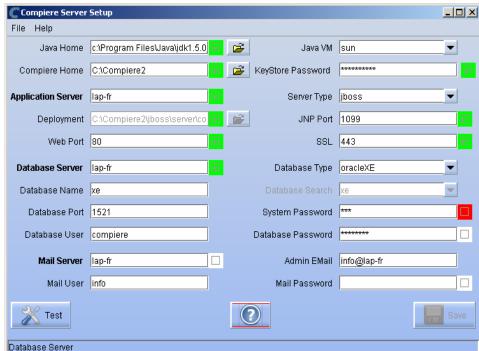

14) At the prompt enter your company information as appropriate and verify that the common name is the address of your application server.

*Hint:* This information is used to create a certificate request which could be sent to a security vendor or (by default) used to create the self signed certificate.

15) Once all fields are complete, click OK to continue.

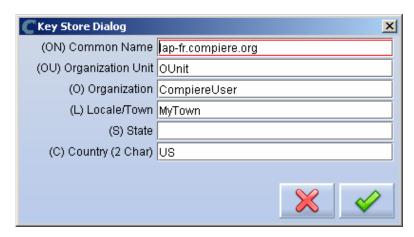

16) Next, read and accept the license agreement.

\*Hint:\* You might get more than one license agreement, depending on the components that you are installing.

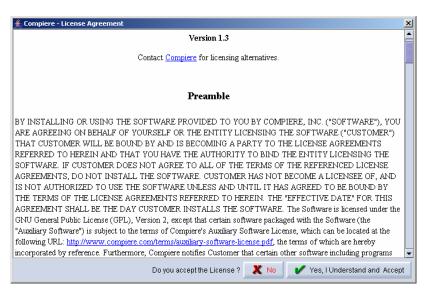

17) A default security key will be generated, click OK to continue.

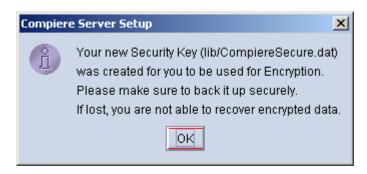

18) Provide your System Name, Email and Password exactly as it was registered in the Compiere Web Store and click 'Check available Components'

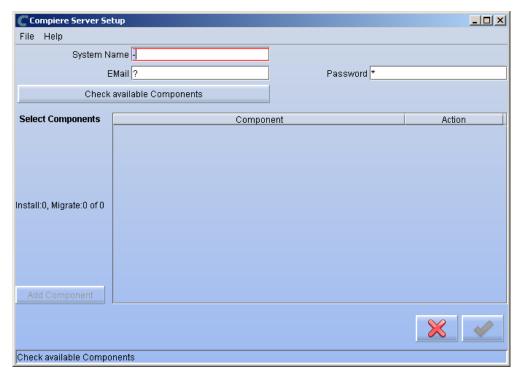

19) Select the the action '**New Install**' for all the Components that you want to install.

Compiere Core 3.0 is the main component that must <u>always</u> be installed, but you may also choose additional components provided by Compiere or any of our authorized partners.

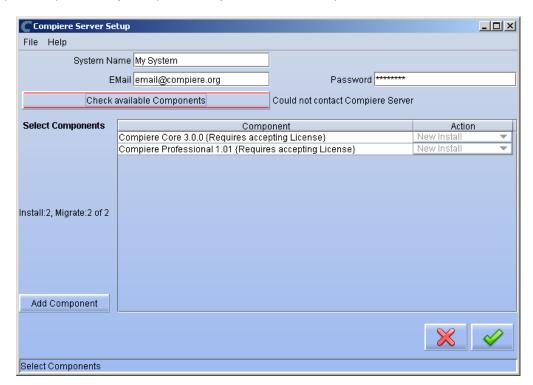

**Note:** To install additional components after you have already installed or migrated to the latest Compiere Core version, you must select the Compiere Core component plus any additional components that you wish to install, and then run Migration.

- 20) Select OK to continue
- 21) Depending on the number of components that you selected you might get additional license agreements
- 22) After accepting the license agreement the following window will display:

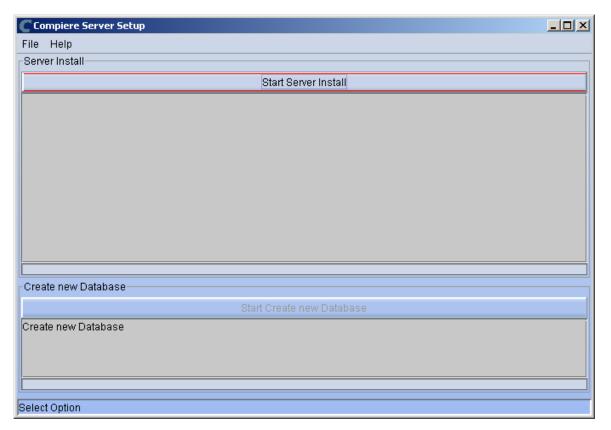

- 23) Select Start Server Install.
- 24) Once the Server install is complete, select Start Create New Database.

**Note:** If you already have a Compiere database in your system, you will be presented with a split panel after 'Start Server Install". Click the left panel (Start DROP OLD and create NEW Database) if you want to replace the existing database with the new database.

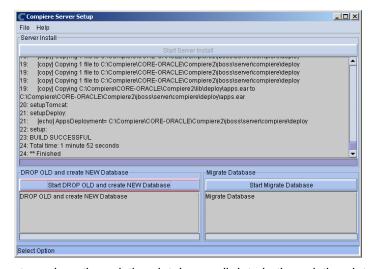

Warning: If you choose to replace the existing database, all data in the existing database will be removed

25) Verify that you see a '10: \*\* Finished' message at the end of this step. Then a new window should pop-up to do the license validation

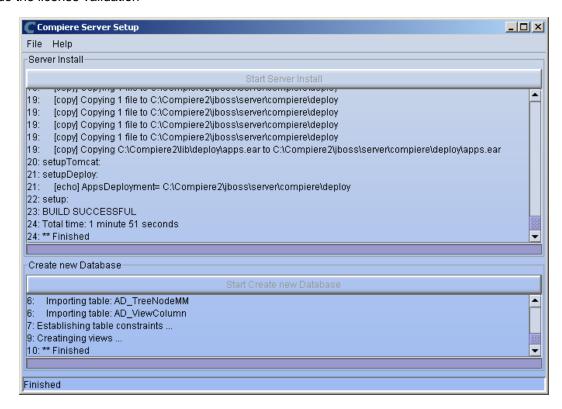

*Information:* If you only intend to use the Community Edition of Compiere 3.0, you may skip the following steps and go to the Application Server section.

For customers with a valid support contract with Compiere, this is a required step to ensure that the features associated with the support level are enabled. If you are a customer and do not have a web store login, please contact your system administrator or Compiere Support first. If you are not a customer and would like to obtain a trial license for the Professional Edition, use the following steps to register with Compiere.

- Go to www.compiere.com/wstore, and click Login.
- If you are a new user, click 'New User' and provide the required information.
- Then Login to the web store. If you are a new user you will have to validate your e-mail address by providing the validation code that was sent to your email inbox.
- 26) Provide the following information exactly as it was registered in the Compiere Web store and click Check License to validate your asset information.
  - System Name (name provided in the web store registration)
  - Registered Email (email address provided in the web store registration)
  - Password (web store password)

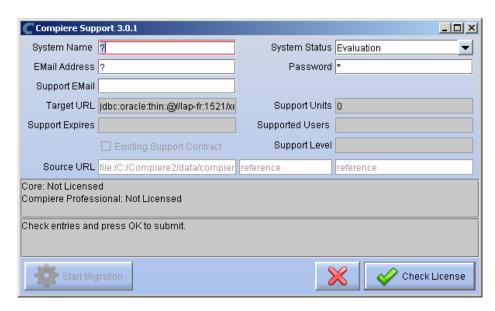

27) To verify your license, click the "Check License" button.

*Tip:* Do not click Start Migration Notice that internet access is required to validate the license information.

28) Review that your license information has been validated.

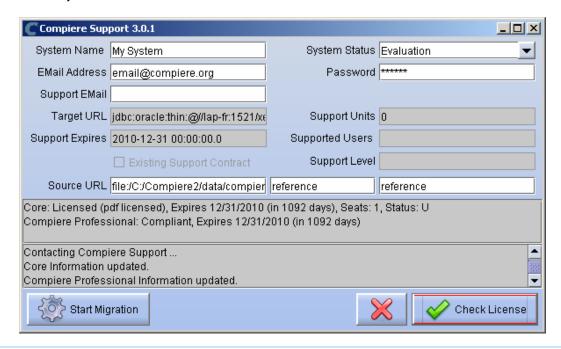

**Note:** If you get the error "You do not have an appropriate license to use this feature" when starting the web UI, then login to the server and execute utils/RUN\_Support to validate again your license and restart the application server.

29) Close the Support and the Setup windows

## **Run Application Server**

- 3. Start the Compiere Application Server
  - 1) Execute utils/RUN\_Server2
  - 2) There should be no errors. Check the logs in \$COMPIERE\_HOME/jboss/server/compiere/log to verify this.
  - 3) Common problems include ports already in use:
    - 17:41:09,085 ERROR [NamingService] Could not start on port 1099 java.net.BindException: Address already in use: JVM\_Bind at java.net.PlainSocketImpl.socketBind(Native Method)
    - There is another program using port 1099; Stop it and restart Run\_Server2 or setup Compiere to use another port in RUN\_setup.

#### Likely port conflicts:

- 80 You have some other web server running (or you need privileges under Linux/Unix)
- 8080 The Oracle Database uses that
- . 1099 Often used by IDEs for debugging

## **Start Compiere**

- 4. Start the Compiere Client
  - Start the Swing client by double clicking on the Compiere shortcut in your desktop or by executing RUN\_Compiere2 from the \$COMPIERE\_HOME directory.

Default users and passwords for the sample Garden World application:

- GardenUser/GardenUser
  - GardenAdmin/GardenAdmin
- System/System
- SuperUser/System

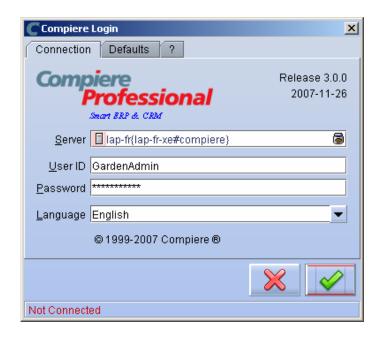

2) Alternatively, if you have access to the Professional Edition, you can launch the application from the browser by using the URL: <a href="http://server:port/apps">http://server:port/apps</a> (e.g. http://mycompany.com:80/apps)
Tip: For optimal performance, the Firefox browser is recommended for using the Compiere Web User Interface.

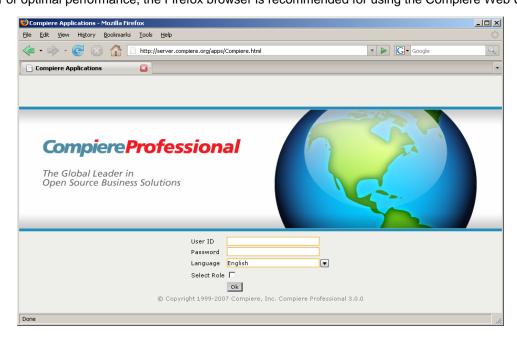

Information: For additional information see the Compiere home page <a href="http://www.compiere.com">http://www.compiere.com</a>.